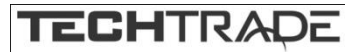

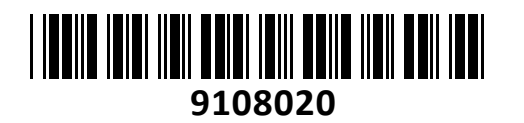

# Brezžična Dostopna Točka 300Mb A301 Repeater Tenda **NAVODILA ZA UPORABO**

## **Predstavitev izdelka**

Brezžična Dostopna Točka 300Mb Repeater Tenda Izboljšajte/podaljšajte brezžično povezavo doma ali v službi Enostavna namestitev, brez dodatnih gonilnikov ali programske opreme Povezovanje z WPS funkcijo - tudi usmerjevalnik mora podpirati WPS Podpira IEEE 802.11n (300 Mbps Wireless LAN), kompatibilen tudi z 802.11b/g Podpira WEP (64/128 bit), WPA in WPA2 zaščito omrežja 1x RJ45 vmesnik 10/100 Mbps, podpira Auto MDI/MDI-X 2x Antena 3dBi Frekvenčni pas delovanja 2.4 GHz: 2400-2483 MHz EIRP 2.4 GHz (največja energija za radijsko frekvenco): 19.85 dBm Shuko 220V vtikač na artiklu, neopazen in eleganten Podpira Podaljševalec/repeater mode in dostopna točka/AP mode Paket vsebuje: 1x Dostopna točka, 1x Navodila za uporabo

## **Opis**

**PWR** – Sistem deluje normalno če je LED aktivna

**Signal** – aktivni LED, ko je A301 povezan z usmerjevalnikom, ter utripa ko se povezuje. Modra barva-dober signal do usmerjevalnika, rdeča – slab signal, LED ni aktiven-ni signala (prestavite A301 bližje usmerjevalnika)

**WPS** – aktivni LED, ko je A301 povezan z usmerjevalnikom preko WPS, ter utripa ko se WPS povezava vzpostavlja.

**LAN** – priključek za mrežni kabel do računalnika(repeater mode) ali do usmerjevalnika (AP mode).

**RESET gumb** – ponastavitev na tovarniške nastavitve če ga držite 7 sekund

## **Postavitev A301 kot podaljševalca signala**

Upoštevajte teh par pravil za optimalno delovanje dostopne točke.

1.Najbolj primerna lokacija za dostopno točko(A301) je na polovici razdalje od vašega računalnika do usmerjevalnika kateremu želite podaljšati brezžično omrežje. Če to ni mogoče, postavite A301 bližje usmerjevalnika. Če je le mogoče naj LED brezžičnega signala deluje v modri barvi.

2.Manj motenj – boljša zanesljivost. Namestite A301 čim dlje od električnih naprav ki lahko motijo delovanje. Npr. stropni ventilator, domače alarmne naprave, mikrovalovne pečice, računalniki, hladilniki, brezžični telefoni in njihove postaje. 3.Manj ovir – boljši prenos. Poskusite izbrati lokacijo A301 tako da je čim manj ovir do usmerjevalnika, ter tudi od A301 do vašega računalnika. Vsaka stena ali objekt je ovira. Raje postavite A301 na hodnik, kot v sobo polno pohištva.

### **Strojna namestitev in uporaba**

**OPOZORILO: pred namestitvijo A301 potrebujete podatke usmerjevalnika, kateremu želite podaljšati brezžično omrežje. Potrebujete SSID ime brezžičnega omrežja, vrsta zaščite omrežja(securtiy mode), WPA algoritem(WPA Algorithms) ter geslo zaščite brezžičnega omrežja(Security Key). Zapišite si tudi IP naslov usmerjevalnika.** 

1.Vklopite A301 v električno vtičnico blizu usmerjevalnika, kateremu želite povečati brezžično omrežje. Priporočamo da povežete z mrežnim kablom A301 in vaš računalnik. Lahko pa se tudi brezžično povežete.

Izberite omrežje Tenda\_EXT, ki je odprto omrežje. Odprite brskalnik in vas samodejno preusmeri na vmesnik A301, ali pa vpišite v naslov brskalnika [http://re.tenda.cn](http://re.tenda.cn/).

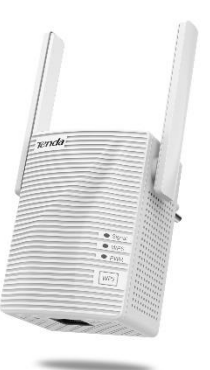

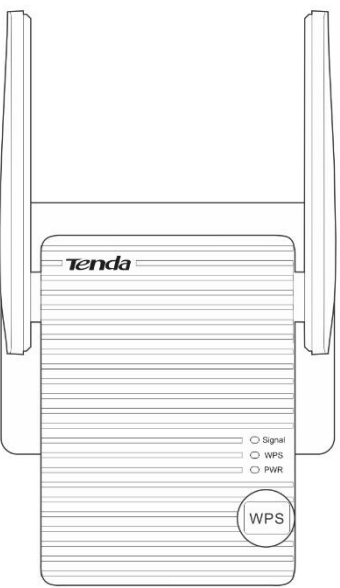

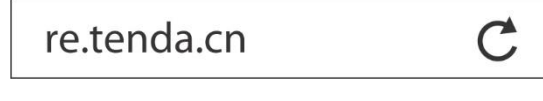

Vmesnik vas vpraša za izbiro uporabniškega imena in gesla. Izberite usmerjevalnik na katerega se želite povezati. Pritisnite »V redu« in vpišite ključ brezžičnega signala usmerjevalnika, na katerega se želite povezati. Pritisnite »Extend« in počakajte na potrdilo o uspešnem podaljšanju.

Če uporabljate brezžično povezavo do A301, je ta sedaj prekinjena. Izberite novo ustvarjeno podaljšano omrežje s končnico **EXT**, geslo pa ima enako kot podaljšano omrežje.

2.Namestitev preko WPS funkcije. Vklopite obe naprav, A301 naj bo blizu signala vašega usmerjevalnika. Držite gumb WPS ali QSS(preverite navodila vašega usmerjevalnika) 1 do 3 sekunde, da utripa LED WPS in v roku 2 minut držite gumb na A301, 1 do 3 sekunde . Ko se vklopi LED WPS je A301 povezan z usmerjevalnikom.

Povezavo lahko preverite preko brskalnika. WPS 2.0 podpira le WPA2 zaščito omrežja, zato poskrbite da vaš usmerjevalnik uporablja WPA2 zaščito. Ta način lahko uporabite le z usmerjevalniki, ki podpirajo WPS.

#### **Postavitev A301 kot dostopno točko**

- 1. Vklopite A301 v električno vtičnico in v LAN priključek vklopite kabel iz usmerjevalnika. Brezžično se povežite na A301 in pritisnite na »Switch Mode«, ter izberite »AP Mode«. Nato vpišite SSID brezžičnega omrežja in mu izberite geslo.
- 2. Ko se A301 znova zažene se lahko na novo ustvarjeno brezžično omrežje povežete z uporabo prej izbranega gesla.

#### **Mrežne nastavitve računalnika**

Za nastavitev dostopne točke lahko kadarkoli ponovne izberete **[http://re.tenda.cn](http://re.tenda.cn/)** naslov in popravite nastavitve. Če je naslov neuspešen pa v nadzorni plošči/Središče za omrežje in skupno rabo/Povezava lokalnega omrežja računalnika pravilno nastavite TCP/IP protokol mrežne kartice. V lastnostih / IP Protocol Version 4 nastavite na Uporabi ta naslov IP: Naslov IP 192.168.0.120, Maska podomrežja 255.255.255.0, Privzeti prehod 192.168.0.1 in Prednostni DNS 192.168.0.1. Ponovno zaženite računalnik.

1. Dostopno točko lahko nastavite preko internet raziskovalca. V naslovno vrstico internet raziskovalca vtipkajte IP naslov dostopne točke **192.168.0.254**.

#### **Pogosta vprašanja in rešitve**

V: Ko vpišem re.tenda.cn v brskalnik se ne prikaže Tenda vmesnik.

- a. Preverite če LED PWR na A301 deluje. Če LED ni aktiven A301 nima napajanja.
- b. Preverite če vaša mrežna kartica pridobi IP naslov med 192.168.0.1 in 192.168.0.253.
- c. Ponastavite napravo na tovarniške nastavitve. Držite RESET gumb 7 sekund.

V: Kaj naredim v primeru da pozabim geslo za dostop do A301?

a. Ponastavite napravo na tovarniške nastavitve. Držite RESET gumb 7 sekund.

## **Poenostavljena izjava EU o skladnosti**

"**Tenda**" izjavlja, da je ta model, **Tenda A301**, v skladu z bistvenimi zahtevami in drugimi relevantnimi določili direktive o radijski opremi **2014/53/EU.**

Celotno besedilo izjave EU o skladnosti je na voljo na spletnem naslovu: [www.techtrade.si](http://www.techtrade.si/)

### **Firma in sedež podjetja:**

TENDA TECHNOLOGY (HK) INTERNATIONAL CO, RM611,6/F RICKY CENTRE, 36 CHONG YIP STREET, KWUN TONG KOWLOON, HONG KONG